## **One-way synchronization**

Synchronization updates data from one end of a DHLink to another. With one-way synchronization, data flows in only one direction. With two-way synchronization, you can either synchronize data from the source to the target or from the target to the source. Nodes that are selected for one-way

## synchronization have the Ficons.

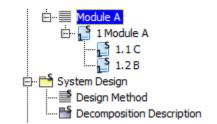

## Nodes selected for one-way synchronization in the MagicDraw Containment tree.

One-way synchronization updates data only in the direction specified in the **Sync Direction** option. For example, if the synchronization direction is from the source to the target, DataHub will synchronize updates that come from the source to the target data.

If there are no changes in the source data, a message saying there are no changes to synchronize appears.

To copy data with one-way synchronization

1. Drag a source node to a target node. The **Copy Data with Sync** dialog appears, depending on what you have selected in the **Operation** dropdown list. From the **Mapping Mode** drop-down list, choose either **Group Type Mapping** or **Individual Type Mapping**.

|                                                                             |                          |                            |                                                                                                    |                                     | >         |
|-----------------------------------------------------------------------------|--------------------------|----------------------------|----------------------------------------------------------------------------------------------------|-------------------------------------|-----------|
| Copy Data with Sync<br>Select all unmapped targ<br>nodes in the scope hiera |                          | resolve then               | n by defining the schema map. DataHub v                                                                                                    | vill create the DHLinks to maintair | n the     |
| Sync Direction:                                                             | O Two-way Sync           |                            | One-way Sync from MagicDraw                                                                                                    | One-way Sync to                     | MagicDraw |
| Mapping Mode: Group                                                         | Type Mapping v           |                            |                                                                                                    |                                     |           |
| IBM Rational DOORS N                                                        | lext Generation Side     |                            | MagicDraw Side                                                                                                    |                                     |           |
|                                                                             | king (Requirements Manag |                            | Q- dass         Q- dass         Q- ClassifierTemplateParameter         RedassifierObjectAction         ReclassifierBehaviorAction         Q- Customization         Q- Drag&Drop Specification         Egend         Set as default target type         Select Attribute to Sync |                                     | •         |
| Exclude all non-mapped nodes from DHLinks.                                  |                          | Term::/JKE Banking (Requir | Class [MagicDraw:: JAR File                                                                                                    | Conversion Rule                     |           |
| Define Target Type fi<br>Attribute: Created On                              |                          |                            | Alternative Spelling     Contributor (Readonly)     Created On (Readonly)     Creator (Readonly)     Description                                                                                                    |                                     |           |
| Default Priority Valu                                                       | ue Target                | ~                          | Clast pitch     Identifier (Readonly)     Modified On(Readonly)     Parent(Readonly)     Primary Text     Service Provider (Readonly)     Status     Title                                                                                                    |                                     |           |
|                                                                             | A A                      |                            |                                                                                                    |                                     | Edit      |
|                                                                             |                          |                            |                                                                                                    |                                     |           |

| 🔯 Copy Data with Sync                                                        |                                                                                                    |                                             |                                                                                                    |                                    | ×               |
|------------------------------------------------------------------------------|----------------------------------------------------------------------------------------------------|---------------------------------------------|----------------------------------------------------------------------------------------------------|------------------------------------|-----------------|
| Copy Data with Sync<br>Select all unmapped targ<br>nodes in the scope hiera  |                                                                                                    | esolve them                                 | by defining the schema map. DataHub v                                                              | vill create the DHLinks to maintai | n the           |
| Sync Direction:                                                              | O Two-way Sync                                                                                                    |                                             | One-way Sync from MagicDraw                                                                        | One-way Sync to                    | o MagicDraw     |
| Mapping Mode: Individ                                                        | dual Type Mapping 🗸                                                                                                    |                                             |                                                                                                    |                                    |                 |
| IBM Rational DOORS N                                                         | lext Generation Side                                                                                                    |                                             | MagicDraw Side                                                                                     |                                    |                 |
| 🖃 📲 Business Rules (c                                                        | copied)1                                                                                                    |                                             | Q- dass                                                                                            |                                    | 8               |
| Donation and<br>Donation and<br>Donation and<br>Donation and<br>Donation and | does not meet charity crite<br>ount cannot exceed donatio<br>mation will lead to denied s<br>ount cannot exceed 100 per<br>or customer response requ<br>e registered user to access | n limit spec<br>tatus<br>cent (edite<br>red | -Types Class Customization -t Drag&Drop Specification -t Metric Suite -e+ Numbering Scheme -t Term |                                    |                 |
|                                                                              |                                                                                                    |                                             | Set as default target type                                                                         |                                    |                 |
|                                                                              |                                                                                                    |                                             |                                                                                                    |                                    |                 |
| <                                                                            |                                                                                                    | >                                           | Select Attribute to Sync                                                                           |                                    |                 |
| Exclude all non-mapp                                                         | ed nodes from DHLinks.                                                                                                    |                                             | Folder::/JKE Banking (Requi                                                                        | Class [MagicDraw::JAR File         | Conversion Rule |
|                                                                              |                                                                                                    |                                             | Description     Parent(Readonly)                                                                   |                                    |                 |
| Define Target Type fi                                                        | rom Attribute Value                                                                                                    |                                             | Service Provider (Readonly)                                                                        |                                    |                 |
| Attribute: Service Prov                                                      | vider 🗸                                                                                                    |                                             | Subfolders(Readonly)                                                                               |                                    |                 |
| Default Priority Valu                                                        | ue Target                                                                                                    |                                             | Title                                                                                              |                                    |                 |
| Default Phoney Val                                                           | ac Target                                                                                                    | ~                                           |                                                                                                    |                                    |                 |
|                                                                              |                                                                                                    | ~                                           |                                                                                                    |                                    |                 |
|                                                                              |                                                                                                    |                                             |                                                                                                    |                                    |                 |
|                                                                              |                                                                                                    |                                             |                                                                                                    |                                    |                 |
|                                                                              | 6                                                                                                    |                                             |                                                                                                    |                                    | Edit            |
|                                                                              |                                                                                                    |                                             |                                                                                                    |                                    | OK Cancel       |

- 2. From the Sync Direction option, choose the direction of data synchronization. The selected synchronization direction will apply to all nodes to copy. Available options for data synchronization direction are Two-way Sync, One-way Sync to MagicDraw, and One-way Sync from MagicDraw.
- 3. Complete the schema mapping then click OK to start copying data.

To apply one-way or two-way synchronization direction to any existing relations

- Double-click the root node of the DHLink hierarchy or right-click it and select **Properties**. The Cameo DataHub **DHLink panel** opens.
   Right-click the relation that you want to apply one-way synchronization to and select **Change Direction**.
- 3. Select the synchronization direction that you want. The selected synchronization direction will recursively apply to all child nodes.

|           |                                |                                                                            |  |                                          | 0.4          | ∳ × |
|-----------|--------------------------------|----------------------------------------------------------------------------|--|------------------------------------------|--------------|-----|
|           |                                |                                                                            |  |                                          |              |     |
| Direction | RequirementTestcases.csv [CSV] |                                                                            |  |                                          | Status       |     |
|           |                                | View Schema Map Change Direction                                           |  | Two-way Sync                             | Synchronized |     |
|           |                                | Remove DHLink<br>Select in Application<br>Select in DataHub/Alias Explorer |  | Sync from MagicDraw<br>Sync to MagicDraw |              |     |